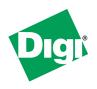

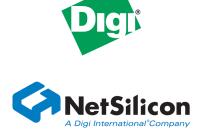

# NS9360 Sample Driver Configurations

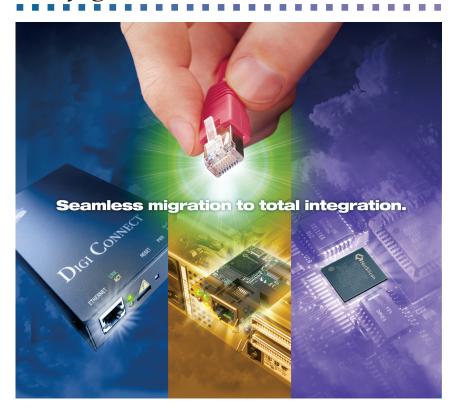

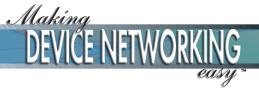

# NS9360 Sample Driver Configurations

Part number/version: 90000676 A

Release date: March 2005 www.netsilicon.com

To be used in conjunction with the NS9360 Hardware Reference (90000675 A)

©2005 NetSilicon, Inc.

Printed in the United States of America. All rights reserved.

NetSilicon, NET+Works, NET+OS, and NET+ are trademarks of NetSilicon, Inc. ARM Is a registered trademark of ARM Limited. NET+ARM is a registered trademark of ARM Limited and is exclusively sublicensed to NetSilicon. Digi and Digi International are trademarks or registered trademarks of Digi International Inc. in the United States and other countries worldwide. All other trademarks are the property of their respective owners.

NetSilicon makes no representations or warranties regarding the contents of this document. Information in this document is subject to change without notice and does not represent a commitment on the part of NetSilicon. This document is protected by United States copyright law, and may not be copied, reproduced, transmitted, or distributed in whole or in part, without the express prior written permission of NetSilicon. No title to or ownership of the products described in this document or any of its parts, including patents, copyrights, and trade secrets, is transferred to customers. NetSilicon reserves the right to make changes to products without notice, and advises its customers to obtain the latest version of relevant information to verify, before placing orders, that the information being relied on is current.

NETSILICON PRODUCTS ARE NOT DESIGNED, INTENDED, AUTHORIZED, OR WARRANTED TO BE SUITABLE FOR USE IN LIFE-SUPPORT APPLICATIONS, DEVICES, OR SYSTEMS, OR OTHER CRITICAL APPLICATIONS.

NetSilicon assumes no liability for applications assistance, customer product design, software performance, or infringement of patents or services described herein. Nor does NetSilicon warrant or represent that any license, either express or implied, is granted under any patent right, copyright, mask work right, or other intellectual property right of NetSilicon covering or relating to any combination, machine, or process in which such semiconductor products or services might be or are used.

#### Chapters 3 and 7 in this document are under the following copyright:

Copyright © 2003 ARM Limited

RESTRICTED RIGHTS LEGENT: Use, duplication, or disclosure by the United States Government is subject to the restrictions set forth in DFARS 252.227-7013 (c) (1) (ii) and FAR 52.227-19.

The technology described in this manual may be protected by one or more US patents, foreign patents, or pending applications. NO RIGHT IS GRANTED IN THIS PUBLICATION TO IMPLEMENT ANY OF THE SPECIFICATIONS SET OUT HEREIN WITHOUT THE APPROPRIATE LICENCES TO ESSENTIAL INTELLECTUAL PROPERTY FROM ARM. THIS PUBLICATION IS PROVIDED "AS IS" WITHOUT WARRANTY OF ANY KIND, EITHER EXPRESS OR IMPLIED, INCLUDING BUT NOT LIMITED TO, THE IMPLIED WARRANTIES OF MERCHANTABILITY, SATISFACTORY QUALITY, FITNESS FOR A PARTICULAR PURPOSE OR NON-INFRINGEMENT.

THIS PUBLICATION COULD INCLUDE TECHNICAL INACCURACIES OR TYPOGRAPHICAL ERRORS. CHANGES ARE PERIODICALLY ADDED TO THE INFORMATION HEREIN. ARM LIMITED MAY MAKE IMPROVEMENTS OR OTHER CHANGES IN THE TECHNOLOGY DESCRIBED IN THIS PUBLICATION AT ANY TIME.

NetSilicon, Inc. (Corporate Headquarters) 411 Waverley Oaks Road, Suite 304 Waltham, MA 02452 U.S.A.

Toll Free: 800 243-2333 Phone: 781 647-1234 Fax: 781 893-1338

Web: http://www.netsilicon.com/

Email: info@netsilicon.com

# Contents

| Documentation updates                 | ix         |
|---------------------------------------|------------|
| Chapter 1: System Control Module Conf | iguration1 |
| SDRAM address compression             | 2          |
| Example: Compressing an SDRAM address |            |
| Interrupt priorities                  |            |
| Example: Setting interrupt priorities |            |
| AHB arbiter configuration             |            |
| Example: Programming the BRC          |            |
| Chapter 2: Ethernet Configuration     |            |
| Characteristics                       | 6          |
| Receive buffer descriptor layout      | 6          |
| Receive and transmit buffer layout    | 7          |
| Resets                                | 7          |
| Ethernet configuration sequence       | 8          |
| Servicing interrupts                  | 16         |
| Servicing receive interrupts          | 16         |
| Servicing transmit interrupts         |            |

| Chapter 3: Memory Controller                         | 19 |
|------------------------------------------------------|----|
| Generic SDRAM initialization                         | 20 |
| 4 MBx16 SDRAM initialization                         | 21 |
| Low-power SDRAM initialization                       | 24 |
| Chapter 4: BBus DMA Configurations                   | 20 |
|                                                      |    |
| Configuring BBus DMA drivers                         |    |
| Configuration example #1                             |    |
| Configuration example #2                             | 32 |
| Chapter 5: IEEE 1284                                 | 35 |
| Direct access                                        | 36 |
| Compatibility mode, direct access                    | 37 |
| Byte/Nibble mode, direct                             | 39 |
| DMA access                                           | 40 |
| Compatibility mode, DMA support                      | 42 |
| Byte/Nibble mode, DMA support                        |    |
| , , , , , , , , , , , , , , , , , , , ,              |    |
| Chapter 6: Serial Controller                         | 47 |
| Configuring the serial controller in UART mode       | 48 |
| Configuration example #1                             | 48 |
| Configuration example #2                             | 49 |
| Configuring the serial controller in SPI master mode | 51 |
| System characteristics                               |    |
| Configuration sequence                               | 51 |
| Chapter 7: LCD Configuration                         | 53 |
| Configuration for 18-bit TFT LCD panel               |    |
| LCD controller characteristics                       |    |
| LCD panel characteristics                            |    |
| Configuration sequence                               |    |
| Configuration for 8-bit color STN LCD panel          |    |
| LCD controller characteristics                       |    |
| LCD panel characteristics                            |    |
| Configuration sequence                               |    |

iv .....

| Configuration for 4-bit monochrome STN LCD panel | 62 |
|--------------------------------------------------|----|
| LCD controller characteristics                   | 62 |
| LCD panel characteristics                        | 62 |
| Configuration sequence                           | 63 |
| Chapter 8: USB Configuration                     | 67 |
| Configuration #1                                 | 68 |
| Characteristics                                  | 68 |
| Configuration sequence                           | 68 |
| Configuration #2                                 | 69 |
| Characteristics                                  | 69 |
| Configuration sequence                           | 69 |
| Configuration #3                                 |    |
| Characteristics                                  |    |
| Configuration sequence                           | 73 |

# Using This Guide

Review this section for basic information about the guide you are using, as well as general support and contact information.

# About this guide

This guide provides information sample driver configurations that you can use to create your own driver configurations.

The NET+ARM family is part of the NET+Works integrated product family, which includes the NET+OS network software suite.

# Who should read this guide

This guide is for hardware developers, system software developers, and applications programmers who want to use the NS9360 for development.

To complete the tasks described in this guide, you must:

- Understand the basics of hardware and software design, operating systems, and microprocessor design.
- Understand the NS9360 architecture.

### What's in this guide

The NS9360 Sample Driver Configurations provides examples of driver configurations for these modules: system control, Ethernet, memory controller, BBus DMA, serial controller, IEEE 1284, LCD, and USB.

# Conventions used in this guide

This table describes the typographic conventions used in this guide:

| This convention Is used for        |                                                                                            |
|------------------------------------|--------------------------------------------------------------------------------------------|
| italic type                        | Emphasis, new terms, variables, and document titles.                                       |
| bold, sans serif type              | Menu commands, dialog box components, and other items that appear on-screen.               |
| Select <b>Menu</b> → <b>option</b> | Menu commands. The first word is the menu name; the words that follow are menu selections. |
| monospaced type                    | Filenames, pathnames, and code examples.                                                   |

### Related documentation

- For information on the chip you are using, see the appropriate *Hardware Reference*.
- For schematics and BOM, review the documentation CD-ROM that came with your development kit.
- See the NET+OS software documentation for information for the chip you are using.

# **Documentation updates**

NetSilicon occasionally provides documentation updates on the Web site.

Be aware that if you see differences between the documentation you received in your NET+Works package and the documentation on the Web site, the Web site content is the latest version.

# **Customer support**

To get help with a question or technical problem with this product, or to make comments and recommendations about our products or documentation, use the contact information listed in this table:

| For                      | Contact information                                                                                |
|--------------------------|----------------------------------------------------------------------------------------------------|
| Technical support        | Telephone: 1 800 243-2333/ 1 781 647-1234  Fax: 1 781 893-1388  Email: tech_support@netsilicon.com |
| Documentation            | techpubs@netsilicon.com                                                                            |
| NS9360 Errata            | www.netsilicon.com/support/errata.jsp                                                              |
| NetSilicon home page     | www.netsilicon.com                                                                                 |
| Online problem reporting | www.netsilicon.com/problemreporting.jsp                                                            |

# System Control Module Configuration

CHAPTER 1

T his chapter provides sample driver configurations for the System Control module. Use these samples as guidelines for developing your own drivers.

Keep in mind that this is only one *possible* way to configure the System Control module; your implementation may differ.

. . . . . . .

### SDRAM address compression

The NS9360 supports up to four SDRAM chip selects, allowing a maximum of four rows of external SDRAM parts. Each of these chip selects can be assigned a unique address space. These are the defaults after reset (see the system address map in the System Control Module chapter in the NS9360 Hardware Reference):

```
0x0000 0000 - 0x0FFF FFFF System memory chip select 0 dynamic memory 0x1000 0000 - 0x1FFF FFFF System memory chip select 1 dynamic memory 0x2000 0000 - 0x2FFF FFFF System memory chip select 2 dynamic memory 0x3000 0000 - 0x3FFF FFFF System memory chip select 3 dynamic memory
```

Each of these address spaces is 256 MB. If the parts using chip selects are less than 256 MB, there will be holes in the memory space.

### **Example: Compressing an SDRAM address**

Each chip select has two 256 Mbit x16 parts, resulting in 64 MB for each chip select. Taking the default settings leaves 192 MB holes in the SDRAM address space. Each chip select has a Base Address register and mask, which can be modified to allow you to compress the SDRAM address space and make it contiguous.

To determine the base and mask for each of the four chip selects, use this pseudo-code:

```
for (cs = 4; cs <= 7; cs++) {
   Base = (cs - 4) * SIZE
   Mask = ~(SIZE - 1);
}</pre>
```

In this code, SIZE = total bytes on each chip select.

# Sample values

These are sample values for 64 MB on each chip select (SIZE = 0x04000000):

System memory chip select 2 dynamic memory mask (0xA09001E4)=0xFC000000 System memory chip select 3 dynamic memory mask (0xA09001EC)=0xFC000000

Static memory on chip selects 0 through 3 can also have the address space changed as shown in this example.

## Interrupt priorities

The System Control module takes in 32 interrupt lines. Each of these interrupt lines is assigned a unique interrupt ID (see the discussion of interrupt sources in the System Control Module chapter in the NS9360 Hardware Reference). The ID is randomly assigned and does not refer to a specific priority level.

Software is responsible for mapping each interrupt ID onto a unique interrupt priority level. For each of the 32 priority levels, there is an 8-bit Int Config register that enables the interrupt, selects IRQ or FIQ, and assigns the ID associated with the level. The Int Config registers are packed in groups of four to make 32-bit registers.

### **Example: Setting interrupt priorities**

Set these interrupts as the four highest priority interrupts (from highest to lowest):

- Timer 1 (ID = 17)
- Ethernet transmit (ID = 5)
- Ethernet receive (ID = 4)
- BBus DMA (ID = 15)

The Int Config registers for the four highest priority level interrupts are grouped in the first set of Int Config registers (Int Config 0/1/2/3, register address A090 0144), as follows:

- Int Config Register 0 is [D31:24]
- Int Config Register 1 is [D23:16]
- Int Config Register 2 is [D15:08]
- Int Config Register 3 is [D07:00]

In this example, assuming none of the interrupts is FIQ, write the following to the Int Config Registers 0-3: 0x91 85 84 8F.

The Interrupt Vector Address registers are based on the level. In this example, the Interrupt Vector Address registers are set as shown:

```
Interrupt Vector Address Register Level 0 (0xA09000C4 = Timer 1 ISR
address

Interrupt Vector Address Register Level 1 (0xA09000C8) = Ethernet
Transmit ISR address

Interrupt Vector Address Register Level 2 (0xA09000CC) = Ethernet
Receive ISR address

Interrupt Vector Address Register Level 3 (0xA09000D0) = BBus DMA ISR
address
```

# AHB arbiter configuration

The AHB arbiter has several registers that can be used to adjust system performance. Always write the AHB Arbiter General Configuration register to 0 for the best performance. This allows the CPU the fastest access to memory, and increases overall memory efficiency.

The BRC registers (A090 0004 / A090 0008 / A090 000C / A090 0010) weigh the priority of each master on the AHB bus. The CPU should get every other slot, and the default recommendation is for all other masters to get one slot at 100%.

# **Example: Programming the BRC**

In addition to the CPU, you have four masters on the AHB bus: Eth Rx, Eth Tx, BBus, and LCD). Program the BRC registers as shown:

```
BRC0 (0xA0900004) = 0x80 81 80 82 //CPU, Eth RX, CPU, Eth Tx

BRC1 (0xA0900008) = 0x80 85 80 86 //CPU, BBus, CPU, LCD

BRC2 (0xA090000C) = 0x00 00 00 //Unused

BRC3 (0xA0900010) = 0x00 00 00 //Unused
```

# Ethernet Configuration

CHAPTER 2

T his chapter provides sample driver configurations for the Ethernet communications module. Use these samples as guidelines for developing your own drivers.

Keep in mind that this is only one *possible* way to configure the Ethernet communications module; your implementation may differ.

-----

# Attributes of sample configuration

#### Characteristics

- Uses MII PHY
- MAC operates in full duplex mode
- MAC appends CRC to all transmit frames and pads the frames to 64 bytes
- MAC checks length/type field in all TX and RX frames
- Statistics counters do not clear on read
- Station address logic accepts all frames
- Station address is 0x0060\_0001\_ba88
- 4 receive rings enabled with frame lengths of 64, 128, 256, and 2K bytes
- Each receive ring consists of 2 buffer descriptors
- Transmit ring consists of 2 buffer descriptors with a complete frame in each
- The 2 transmit frames are 512 bytes and 1K bytes

### Receive buffer descriptor layout

| RX buffer descriptor | Location    |
|----------------------|-------------|
| Pool A/0             | 0x0020_0000 |
| Pool A/1             | 0x0020_0010 |
| Pool B/0             | 0x0020_0020 |
| Pool B/1             | 0x0020_0030 |
| Pool C/0             | 0x0020_0040 |
| Pool C/1             | 0x0020_0050 |
| Pool D/0             | 0x0020_0060 |
| Pool D/1             | 0x0020_0070 |

### Receive and transmit buffer layout

| Buffer      | Location    |
|-------------|-------------|
| Rx Pool A/0 | 0x0021_0000 |
| Rx Pool A/1 | 0x0021_0040 |
| Rx Pool B/0 | 0x0021_0080 |
| Rx Pool B/1 | 0x0021_0100 |
| Rx Pool C/0 | 0x0021_0200 |
| Rx Pool C/1 | 0x0021_0300 |
| Rx Pool D/0 | 0x0021_0800 |
| Rx Pool D/1 | 0x0021_1000 |
| Tx 0        | 0x0021_2000 |
| Tx 1        | 0X0021_2400 |

#### Note:

The MAC, SAL, and RMII modules must be held in reset when any of their configuration bits are changed, because all configuration bits are considered steady state signals and are not synchronized to their respective clock domains. Changing a configuration bit without resetting these modules can cause unexpected results, which could lead to a lock-up condition. The MIIM module, which controls the MII management interface, is not affected because it runs off the same clock as the MAC host interface.

#### Resets

The SRST (soft reset) field in MAC Configuration Register 1 is a common soft reset to the RX\_WR, TX\_RD, MAC (except HOST), SAL (except host interface), and RMII modules. When SRST is set to 1, all of these modules are reset.

A less restrictive reset scheme, and one that is necessary when setting up the external PHY using the MII management interface, is to reset only the MCS, TFUN, and RFUN modules in the MAC and the non-host logic in SAL by setting RPEMCSR, RPERFUN, RPEMCST, and RPETFUN in MAC Configuration Register 1. The RMII module is reset by setting RPESMII in the PHY Support register (SUPP).

# Ethernet configuration sequence

After reset is negated, use these steps to configure the MAC and Ethernet front-end module.

- 1 Write 0x8080\_0200 to Ethernet General Control Register 1.
  - a Remove soft reset from Receive Packet processor by setting ERX.
  - **b** Remove soft reset from Transmit Packet processor by setting ETX.
  - c Remove soft reset from MAC, STAT, and SAL host interfaces by clearing MAC\_HRST.
- 2 Write 0x0000\_8000 to PHY Support register.
  - a Reset RMII interface module by setting RPERMII.

Write 0x0000\_0f00 to MAC Configuration Register 1.

- b Remove common soft reset to RX\_WR, TX\_RD, MAC, SAL, and RMII modules, except the host interface, by clearing SRST.
- c Reset MCS, TFUN, and RFUN modules in MAC and non-host logic in SAL by setting RPEMCSR, PERFUN, RPEMCST, and RPETFUN. The MIIM module is not reset.
- 3 Configure the external PHY using the MII management registers in the MAC (MCFG, MCMD, MADR, MWTD, MRDD, and MIND).
- 4 Write 0x0000\_0033 to MAC2.
  - a Configure MAC to append CRC and padding by setting PADEN and CRCEN.
  - b Configure MAC to check length/type field by setting FLENC.
  - c Configure MAC for full-duplex mode by setting FULLD.
- **5** Write 0x0000\_0008 to SAFR.

Configure the SAL module to accept all frames by setting PRO.

**6** Write 0x0000 88ba to SA1.

Write 0x0000\_0100 to SA2.

Write 0x0000 6000 to SA3.

a Configure station address to the unicast address 0x0060\_0001\_ba88.

- 7 Write 0x0020\_0000 to RXAPTR. This initializes the address of the initial buffer descriptor for the A pool of buffers to 0x0020\_0000.
- Write 0x0020\_0020 to RXBPTR. This initializes the address of the initial buffer descriptor for the *B* pool of buffers to 0x0020\_0020.
- **9** Write 0x0020\_0040 to RXCPTR. This initializes the address of the initial buffer descriptor for the *C* pool of buffers to 0x0020\_0040.
- 10 Write 0x0020\_0060 to RXDPTR. This initializes the address of the initial buffer descriptor for the *D* pool of buffers to 0020\_0060.
- 11 Set up first buffer descriptor for the A pool of buffers in system memory, as shown:
  - **a** Write 0x0021\_0000 to address 0x0020\_0000.
  - **b** Write 0x0000\_0040 to address 0x0020\_0004.
  - **c** Write 0x0000\_0000 to address 0x0020\_0008.
  - **d** Write 0x2000\_0000 to address 0x0020\_000c.

This initializes the first buffer descriptor for the A pool of buffers to:

```
W = 0
I = 0
E = 1
```

Pointer = 0x0021 0000

Status = 0x0000

F = 0Length = 0x40

- **12** Set up the second buffer descriptor for the A pool of buffers in system memory, as shown:
  - **a** Write 0x0021\_0040 to address 0x00020\_0010.
  - **b** Write 0x0000\_0040 to address 0x0020\_0014.
  - **c** Write 0x0000\_0000 to address 0x0020\_0018.
  - **d** Write 0xA000\_0000 to address 0x0020\_001C.

This initializes the second buffer descriptor for the A pool of buffers to:

$$W = 1$$
 $I = 0$ 
 $E = 1$ 

Pointer = 0x0021\_0040

Status = 0x0000

F = 0Length = 0x40

- 13 Set up the first buffer descriptor for the B pool of buffers in system memory, as follows:
  - a Write 0x0021\_0080 to address 0x0020\_0020.
  - **b** Write 0x0000\_0080 to address 0x0020\_0024.
  - **c** Write 0x0000\_0000 to address 0x0020\_0028.
  - **d** Write 0x2000\_0000 to address 0x0020\_002c.

This initializes the first buffer descriptor for the B pool of buffers to:

$$W = 0$$
 $I = 0$ 
 $E = 1$ 

Pointer =  $0x0021_0080$ 

Status = 0x0000

F = 0

Length = 0x80

- 14 Set up the second buffer descriptor for the B pool of buffers in system memory, as follows:
  - a Write 0x0021\_0100 to address 0x0020\_0030.
  - **b** Write 0x0000\_0080 to address 0x0020\_0034.
  - **c** Write 0x0000\_0000 to address 0x0020\_0038.
  - **d** Write 0xA000\_0000 to address 0x0020\_003C.

This initializes the second buffer descriptor for the B pool of buffers to:

```
W = 1 \\ I = 0 \\ E = 1 \\ Pointer = 0x0021_0100 \\ Status = 0x0000 \\ F = 0 \\ Length = 0x80
```

- 15 Set up the first buffer descriptor for the C pool of buffers in system memory, as follows:
  - **a** Write 0x0021\_0200 to address 0x0020\_0040.
  - **b** Write 0x0000\_0100 to address 0x0020\_0044.
  - **c** Write 0x0000\_0000 to address 0x0020\_0048.
  - **d** Write 0x2000\_0000 to address 0x0020\_004C.

This initializes the first buffer descriptor for the C pool of buffers to:

```
 W = 0 
 I = 0 
 E = 1 
 Pointer = 0x0021_0200 
 Status = 0x0000 
 F = 0 
 Length = 0x100
```

. . . . . . . .

- 16 Set up the second buffer descriptor for the C pool of buffers in system memory, as follows:
  - **a** Write 0x0021\_0300 to address 0x0020\_0050.
  - **b** Write 0x0000\_0100 to address 0x0020\_0054.
  - **c** Write 0x0000\_0000 to address 0x0020\_0058.
  - **d** Write 0xA000 0000 to address 0x0020 005C.

This initializes the second buffer descriptor for the C pool of buffers to:

E = 1

Pointer = 0x0021 0300

Status = 0x0000

F = 0

Length = 0x100

- 17 Set up the first buffer descriptor for the D pool of buffers in system memory, as follows:
  - **a** Write 0x0021\_0800 to address 0x0020\_0060.
  - **b** Write 0x0000\_0800 to address 0x0020\_0064.
  - **c** Write 0x0000\_0000 to address 0x0020\_0068.
  - **d** Write 0x2000\_0000 to address 0x0020\_006C.

This initializes the first buffer descriptor for the D pool of buffers to:

```
W = 0
```

$$I = 0$$

$$E = 1$$

Pointer =  $0x0021_0800$ 

Status = 0x0000

F = 0

Length = 0x800

- 18 Set up the second buffer descriptor for the D pool of buffers in system memory, as follows:
  - a Write 0x0021\_1000 to address 0x0020\_0070.
  - **b** Write 0x0000\_0800 to address 0x0020\_0074.
  - **c** Write 0x0000\_0000 to address 0x0020\_0078.
  - **d** Write 0xA000\_0000 to address 0x0020\_007C.

This initializes the second buffer descriptor for the D pool of buffers to:

```
W = 1 \\ I = 0 \\ E = 1 \\ Pointer = 0x0021_1000 \\ Status = 0x0000 \\ F = 0 \\ Length = 0x800
```

**19** Write 0x0000\_0000 to TXPTR.

Set the pointer (that is, the internal RAM address) to the initial transmit buffer descriptor location  $0 \times 00$  in the TX buffer descriptor RAM.

- 20 Initialize a ring of 2 transmit buffer descriptors in the TX buffer descriptor RAM, as follows:
  - a Write 0x0021\_2000 to address 0xA060\_1000 (RAM addr = 0).
  - **b** Write 0x0000\_0400 to address 0xA060\_1004 (RAM addr = 1).
  - c Write 0x0000\_0000 to address 0xA060\_1008 (RAM addr = 2).
  - **d** Write 0x1000\_0000 to address 0xA060\_1000 (RAM addr = 3).

This initializes the first transmit buffer descriptor to:

```
W = 0
I = 0
E = 1
Pointer = 0x0021 2000
```

Status = 0x0000

F = 1

Length = 0x400

- e Write 0x0021\_2400 to address 0xA060\_1010 (RAM addr = 4).
- f Write 0x0000\_0200 to address 0xA060\_1014 (RAM addr = 5).
- g Write 0x0000\_0000 to address 0xA060\_1018 (RAM addr = 6).
- h Write 0xB000\_0000 to address 0xA060\_1010 (RAM addr = 7).

This initializes the second transmit buffer descriptor to:

W = 1

I = 0

E = 1

Pointer =  $0x0021_2400$ 

Status = 0x0000

F = 0

Length = 0x200

- 21 Fill the system memory with the transmit frame data, as follows:
  - a Write 1K transmit frame to addresses 0x0021\_2000-0x0021\_23FC.
  - **b** Write 512 byte transmit frame to addresses 0x0021\_2400-0x0021\_25FF.
- 22 Write 0x8088\_0000 to Ethernet General Control Register 1.
  - Start initialization of internal buffer descriptor registers from RXAPTR, RXBPTR, RXCPTR, and RXDPTR by setting ERXINIT.

Wait 5 usec and read the Ethernet General Status register to verify that the RXINIT field is set, indicating that initialization is complete.

Write 0x0010\_0000 to the Ethernet General Status register.

**b** Clear RXINIT.

Write 0x8080\_0000 to the Ethernet General Control Register 1.

c Clear ERXINIT.

**23** Write 0x02FF\_001F to EINTRMSK.

Enable all interrupts.

- 24 Write 0x0000\_0001 to Ethernet General Control Register 2.
  - a Release clear of statistics counters by clearing CLRCNT.
  - **b** Enable statistics counters by setting STEN.
- 25 Write 0x0000\_0001 to Mac Configuration Register 1.
  - a Enable MAC receivers by setting RXEN.
  - **b** Take MCS, TFUN, and RFUN modules in MAC and non-host logic in SAL out of reset by clearing RPEMCSR, RPERFUN, RPEMCST, and RPETFUN.

Write 0x0000\_0000 to the PHY Support register.

- c Take RMII interface module out of reset by clearing RPERMII.
- 26 Write 0xE0C0\_0000 to Ethernet General Control Register 1.
  - Enable RX DMA by setting ERXDMA.
  - Enable TX DMA by setting ETXDMA.

. . . . . . . .

### Servicing interrupts

This section provides steps for servicing receive and transmit interrupts.

### Servicing receive interrupts

After a receive frame has been stored in system memory, the buffer descriptor has been updated, and the next buffer descriptor has been read from memory, a bit is set in the Ethernet Interrupt Status register that indicates in which ring the frame was stored — RXDONEA, RXDONEB, RXDONEC, or RXDONED. If the I bit in the buffer descriptor is set, the RXBUFC field in the Ethernet Interrupt Status register is also set; these set fields cause interrupts to the system if the associated mask bits in the Ethernet Interrupt Enable register are also set.

#### Sample receive interrupt service routine

- 1 The software tracks the location of the current buffer descriptor and reads the status, buffer pointer, and buffer length fields from the descriptor. The buffer length field contains the size of the received frame, in bytes.
  - The status field has information about the type of frame received (for example, multicast).
- 2 The buffer pointer and buffer length fields are used to read the complete frame. When the entire frame has been read, the F bit in the buffer descriptor is cleared to allow it to be reused. The buffer length field is updated with the size of the buffer.
- Write a 1 to clear the RXDONEA/B/C/D and RXBUFC fields in the Ethernet Interrupt Status register.

# Servicing transmit interrupts

After a transmit frame has been completely transmitted by the MAC and the buffer descriptor has been updated in the transmit buffer descriptor RAM, TXDONE is set in the Ethernet Interrupt Status register. If the I bit in the buffer descriptor is set, the TXBUFC field in the Ethernet Interrupt Status register is also set; these set fields cause interrupts to the system if the associated mask bits in the Ethernet Interrupt Enable register are also set.

#### Sample transmit interrupt service routine

- Read the pointer to the next buffer descriptor from the Transmit Buffer Descriptor Pointer Offset register and use this to locate the buffer descriptor that was used for the last frame transmitted.
  - Read the status, buffer pointer, and buffer length fields from the descriptor. The buffer length field contains the size of the transmitted frame, in bytes.
  - The status field has information about the type of frame transmitted (for example, multicast), whether the frame experienced an error, or whether the frame length was aborted.
- 2 Write a 1 to clear the TXDONE and TXBUFXC fields in the Ethernet Interrupt Status register.
  - If the frame experienced an error, or the transmit logic has no more packets to send, the TCLER field in Ethernet General Control Register 2 must be toggled from low to high to re-enable the transmit process once a new frame is ready to be transmitted.

# Memory Controller

CHAPTER 3

his chapter provides sample driver configurations for the memory controller. Use these samples as guidelines for developing your own drivers.

Keep in mind that this is only one *possible* way to configure the memory controller module; your implementation may differ.

19

### Generic SDRAM initialization

On power-on-reset, RESET\_N, software must initialize the memory controller and each of the dynamic memories connected to the controller. This section provides a sample initialization procedure.

- 1 Wait 100ms after the power is applied and the clocks have stabilized.
- 2 Set the SDRAM initialization (I) value to NOP in the Dynamic Control register; this automatically issues a NOP command to the SDRAM memories.
- 3 Wait 200ms.
- 4 Set the SDRAM initialization (I) value to PALL in the Dynamic Control register. This automatically issues a *precharge all* instruction (PRE\_ALL) to the SDRAM memories. The precharge all instruction precharges all banks and places the device into *all banks idle* status.
- 5 Perform a number of refresh cycles by writing a 1 into the Dynamic Refresh register. This provides a memory refresh every 16 AHB clock cycles.
- 6 Wait until eight SDRAM refresh cycles have occurred (128 AHB clock cycles).
- 7 Program the operational value into the Dynamic Refresh register.
- 8 Program the operational value into the Dynamic RasCas (latency) register.
- **9** Program the operational values into the Dynamic Configuration register. The buffers must be disabled during initialization.
- 10 Set the SDRAM initialization value (I) to MODE in the Dynamic Control register.
- 11 Program the SDRAM memories mode register. The mode register allows these parameters to be programmed:

Burst length 4 for a 32-bit wide external databus, or 8 for a 16-bit wide

external databus

Burst type Sequential

CAS latency Depends on operating frequency

Operating mode Standard operation

Write burst mode Programmed burst length

- A read transaction from the SDRAM memory programs the mode register.
- The transfer address contains the value to be programmed.

- The mapping from AHB address bus, HADDR, to the SDRAM memories address lines depends on the address mapping value selected in the Dynamic Configuration register.
- The row address bits contain the value to be programmed.
- The bank select signals BA0 and BA1 must both be 0 to program the mode register.

Note that you must use the AHB memory port to perform this transaction. When initializing the memory device, the appropriate chip select must be activated. Depending on the AHB decoder address map, the address programmed might require modification.

- 12 Set the SDRAM initialization value (I) to NORMAL in the Dynamic Control register.
- 13 Enable the buffers in the Dynamic Configuration register. The SDRAM is now ready for normal operation.

### 4 MBx16 SDRAM initialization

Use this procedure to initialize two SDRAM devices - 64 MB and 4 MB x 16, speed grade -8E, configured to provide a 32-bit bus. HCLK and CLK are 100 MHz.

- 1 Wait 100ms after the power is applied and the clocks have stabilized.
- 2 Set the SDRAM initialization (I) value to NOP in the Dynamic Control register; this automatically issues a NOP to the SDRAM memories.
- 3 Set the SDRAM initialization (I) value to PALL in the Dynamic Control register. This automatically issues a *precharge all* instruction (PRE-ALL) to the SDRAM memories. The precharge all instruction precharges all the banks and places the device into the *all banks idle* state.
- 4 Perform a number of refresh cycles, by writing a 2 in the Dynamic Refresh register. This provides a memory refresh every 32 AHB clock cycles.
- 5 Wait until two SDRAM refresh cycles have occurred (64 AHB clock cycles).
- 6 Program the operational value into the Dynamic Refresh register. This device requires a memory refresh every 15.625μs. With a 100 MHz HCLK, then, the Dynamic Refresh register must be programmed with the following value:

 $(15.625\mu s \times 100 \text{ MHz})/16 = 97$ 

- 7 Program the operational value into the Dynamic RasCas (latency) register. The -8E speed grade devices support CAS latency 2 at 100 MHz. Therefore, the value  $0\times0202$  must be programmed into this register.
- 8 Program the operational values into the Dynamic Configuration register. The buffers must be disabled during initialization. For this memory device, set the fields as shown:

Memory device (MD) SDRAM (00)

Address mapping (AM) 32-bit bus, 64 MB, 4 MB x 16 devices, RBC mapping

(10000101)

Buffer enable (B) Disabled (0)

Write protect (P) Writes not protected (0)

Column width (CW) 8 (010)

Number of banks (NB) Four banks (1)

Row width (RW) 12 (01)

The value is 0x14804280.

You must use the AHB memory port to perform this transaction. When initializing the memory device, the appropriate chip select must be activated. Depending on the AHB decoder address map, the address programmed might require modification.

- 9 Set the SDRAM initialization (I) value to MODE in the Dynamic Control register.
- 10 Program the SDRAM memories mode register. The mode register enables these parameters:

Burst length 4 (for 32-bit databus)

Burst type Sequential

CAS latency 2 (for -8E device @ 100 MHZ)

Operating mode Standard operation

Write burst mode Programmed burst length

Reserved (0) 0

The value required to program the SDRAM mode register is 0x22.

 The HADDR to SDRAM memory address mapping is 32-bit 64M SDRAM (4M x 16, RBC), and is shown in this table:

| Output address | Memory device connections | AHB address to row address | AHB address to column address |
|----------------|---------------------------|----------------------------|-------------------------------|
| 14             | BA1                       | 11                         | 11                            |
| 13             | BA0                       | 1                          | 10                            |
| 12             |                           |                            |                               |
| 11             | 11                        | 23                         |                               |
| 10             | 10/AP                     | 22                         | AP                            |
| 9              | 9                         | 21                         |                               |
| 8              | 8                         | 20                         |                               |
| 7              | 7                         | 19                         | 9                             |
| 6              | 6                         | 18                         | 8                             |
| 5              | 5                         | 17                         | 7                             |
| 4              | 4                         | 16                         | 6                             |
| 3              | 3                         | 15                         | 5                             |
| 2              | 2                         | 14                         | 4                             |
| 1              | 1                         | 13                         | 3                             |
| 0              | 0                         | 12                         | 2                             |

- The SDRAM memory row address bits are mapped to HADDR[23:12].
- The SDRAM memory bank address bits are mapped to HADDR[11:10].
- The address accessed is 0x22000.

You must use the AHB memory port to perform this transaction. When initializing the memory device, the appropriate chip select must be activated. Depending on the AHB decoder address map, the address programmed might require modification.

- 11 Set the SDRAM initialization (I) value to NORMAL in the Dynamic Control register.
- **12** Enable the buffers in the Dynamic Configuration register. The SDRAM is now ready for normal operation.

### Low-power SDRAM initialization

Use this procedure to initialize 8 MB x 16 devices configured to provide a 16-bit bus. HCLK and CLK are 100 MHz.

- 1 Wait 100ms after the power is applied and the clocks have stabilized.
- 2 Set the SDRAM initialization (I) value to PALL in the Dynamic Control register. This automatically issues a *precharge all* instruction (PRE-ALL) to the SDRAM memories. The precharge all instruction precharges all the banks and places the device into the *all banks idle* state.
- 3 Perform a number of refresh cycles, by writing a 2 into the Dynamic Refresh register. This provides a memory refresh every 32 AHB clock cycles.
- 4 Wait until eight SDRAM refresh cycles have occurred (256 AHB clock cycles).
- Program the operational value into the Dynamic Refresh register. This device requires a memory refresh every  $16\mu s$ . With a 100 MHz HCLK, the Dynamic Refresh register must be programmed with the following value:

```
(16\mu s \times 100 \text{ MHz})/16 = 97
```

- Program the operational value into the Dynamic RasCas (latency) register. The -8 speed grade devices support CAS latency 2 at 100 MHz operation. The value  $0\times0202$  must be programmed into the register.
- 7 Program the operational values into the Dynamic Configuration register. The buffers must be disabled during initialization. For this memory device, set the fields as shown:

Memory device (MD) Low-power SDRAM (01)

Address mapping (AM) 16-bit bus, 128 Mb, 8M x 16 devices, BRC mapping

(00101001)

Buffer enable (B) Disabled (0)

Write protect (P) Writes not protected (0)

Column width (CW) 9 (011)

Number of banks (NB) Four banks (1)

Row width (RW) 12 (01)

The value is 0x14C01488.

You must use the AHB memory port to perform this transaction. When initializing the memory device, the appropriate chip select must be activated. Depending on the AHB decoder address map, the address programmed might require modification.

- 8 Set the SDRAM initialization value (I) to MODE in the Dynamic Control register.
- **9** Program the SDRAM memories mode register. The mode register enables these parameters:

Burst length 8 (for 32-bit databus)

Burst type Sequential

CAS latency 2 (for -8E device @ 100 MHz)

Operating mode Standard operation

- The value 0x23 must be programmed in the low-power SDRAM mode register.
- The HADDR to SDRAM memory address mapping is 16-bit 128 Mb SDRAM (8M x 16, BRC), and is shown in this table:

| Output address | Memory device connections | AHB address to row address | AHB address to column address |
|----------------|---------------------------|----------------------------|-------------------------------|
| 14             | BA1                       | 23                         | 23                            |
| 13             | BAO                       | 22                         | 22                            |
| 12             |                           |                            |                               |
| 11             | 11                        | 21                         |                               |
| 10             | 10/AP                     | 20                         | AP                            |
| 9              | 9                         | 19                         |                               |
| 8              | 8                         | 18                         | 9                             |
| 7              | 7                         | 17                         | 8                             |
| 6              | 6                         | 16                         | 7                             |
| 5              | 5                         | 15                         | 6                             |
| 4              | 4                         | 14                         | 5                             |
| 3              | 3                         | 13                         | 4                             |

| Output address | Memory device connections | AHB address to row address | AHB address to column address                   |
|----------------|---------------------------|----------------------------|-------------------------------------------------|
| 2              | 2                         | 12                         | 3                                               |
| 1              | 1                         | 11                         | 2                                               |
| 0              | 0                         | 10                         | This bit is controlled by the SDRAM controller. |

10 Program the low-power SDRAM memories extended mode register. The mode register enables these parameters:

Partial array self-refresh All banks
Temperature compensated self-refresh 70°C

- The bank select signals BA1 and BA0 must be 1, 0 to select the extended mode register.
- A read transaction from the SDRAM memory programs the mode register.
- The transfer address contains the value to be programmed.
- The mapping from the AHB address bus, HADDR, to the SDRAM memories address lines depends on the address mapping value selected in the Dynamic Configuration register (in this case, the value is 16-bit, 128, 8Mx16, BRC).
- The row address bits contain the value to be programmed.
- The value  $0 \times 00$  is required to program the low-power SDRAM extended mode register.
- The HADDR to SDRAM memory address mapping is 16-bit, 128 Mb SDRAM (8Mx16, BRC).
- The SDRAM memory row address bits are mapped to HADDR[21:10]. The SDRAM memory bank address bits are mapped to HADDR[23:22]. The address to be accessed is 0x800000. (See the address mapping table in Step 9, on page 25.)

You must use the AHB memory port to perform this transaction. When initializing the memory device, the appropriate chip select must be activated. Depending on the AHB decoder address map, the address programmed might require modification.

- 11 Set the SDRAM initialization value (I) to NORMAL in the Dynamic Control register.
- 12 Enable the buffers in the Dynamic Configuration register. The SDRAM is now ready for normal operation.

# BBus DMA Configurations

CHAPTER 4

This chapter provides sample driver configurations for the BBus DMA module. Use these samples as guidelines for developing your own drivers.

Keep in mind that this is only one *possible* way to configure BBus DMA; your implementation may differ.

**29** 

## Configuring BBus DMA drivers

### Configuration example #1

#### System characteristics

- DMA channel #1.
- Fly-by write transfer from serial controller B to system memory.
- Buffer descriptor pool contains two entries.

#### Configuration sequence

- 1 Configure PORT B Serial Controller module, as described in the Serial Controller chapter in the NS9360 Hardware Reference.
- 2 Set up the first buffer descriptor in memory:
  - a Write 0x0020\_0000 to 0x0001\_0000.
  - **b** Write 0x0000\_0400 to 0x0001\_0004.
  - **c** Write 0x0000\_0000 to 0x0001\_0008.
  - **d** Write 0x0000\_0000 to 0x0001\_000C.
    - i Set data buffer address to 0x0020\_0000.
    - ii Set data buffer length to 1K bytes.
    - iii Set W = 0.
    - iv Set I = 0.
    - $\mathbf{v}$  Set L = 0.
    - vi Set F = 0.

- 3 Set up the second buffer descriptor in memory:
  - **a** Write 0x0020\_0400 to 0x0001\_0010.
  - **b** Write 0x0000\_0400 to 0x0001\_0014.
  - **c** Write 0x0000\_0000 to 0x0001\_0018.
  - **d** Write 0x8000\_0000 to 0x0001\_001C.
    - i Set data buffer address to 0x0020\_0400.
    - ii Set data buffer length to 1K bytes.
    - iii Set W = 1
    - iv Set I = 0.
    - $\mathbf{v}$  Set L = 0.
    - vi Set F = 0.
- 4 Write 0x0001\_0000 to DMA Channel 1 buffer descriptor pointer.
  - a Point DMA channel 1 at its first buffer descriptor.
- 5 Write 0x01C0\_0000 to DMA Channel 1 Status/Interrupt Enable register.
  - a Enable NCIP interrupt generation by setting the NCIE bit.
  - b Enable ECIP interrupt generation by setting the ECIE bit.
  - c Enable NRIP interrupt generation by setting the NRIE bit.
- 6 Write 0x8200\_0000 to the DMA Channel 1 Control register.
  - a Enable the DMA channel by setting the CE bit.
  - **b** Define the burst size by setting the BTE bit.
- 7 Process buffer close interrupts as data moves through the system.

#### Configuration example #2

#### System characteristics

- DMA channel #2.
- Fly-by read transfer from system memory to serial controller B.
- Buffer descriptor pool contains two entries.

#### Configuration sequence

- 1 Configure PORT B Serial Controller module, as described in the Serial Controller chapter in the NS9360 Hardware Reference.
- **2** Set up the first buffer descriptor in memory:
  - **a** Write 0x0080\_0000 to 0x0004\_0000.
  - **b** Write 0x0000\_0400 to 0x0004\_0004.
  - **c** Write 0x0000\_0000 to 0x0004\_0008.
  - **d** Write 0x0000\_0000 to 0x0004\_000C.
    - i Set data buffer address to 0x0080\_0000.
    - ii Set data buffer length to 1K bytes.
    - iii Set W = 0.
    - iv Set I = 0.
    - v Set L = 0.
    - vi Set F = 0.
- 3 Set up the second buffer descriptor in memory:
  - **a** Write 0x0080\_0400 to 0x0004\_0010.
  - **b** Write 0x0000\_0400 to 0x0004\_0014.
  - **c** Write 0x0000\_0000 to 0x0004\_0018.

- **d** Write 0x8000\_0000 **to** 0x0004\_001C.
  - i Set data buffer address to 0x0080\_0400.
  - ii Set data buffer length to 1K bytes.
  - iii Set W = 1.
  - iv Set I = 0.
  - $\mathbf{v}$  Set L = 0.
  - **vi** Set F = 1
- 4 Write 0x0004\_0000 to DMA channel 2 buffer descriptor pointer.
  - a Point DMA channel 2 at its first buffer descriptor.
- 5 Write 0x01C0\_0000 to DMA Channel 2 Status/Interrupt Enable register.
  - a Enable NCIP interrupt generation by setting the NCIE bit.
  - b Enable ECIP interrupt generation by setting the ECIE bit.
  - c Enable NRIP interrupt generation by setting the NRIE bit.
- 6 Write 0x8600\_0000 to DMA Channel 2 Control register.
  - a Enable the DMA channel by setting the CE bit.
  - b Define fly-by read operation by setting the MODE bit.
  - c Define the burst size by setting the BTE bit.
- 7 Process buffer close interrupts as data moves through the system.

## IEEE 1284

CHAPTER 5

his chapter provides sample driver configurations for the IEEE 1284 module for these modes:

- Direct access
- Compatibility mode, direct access
- Byte/nibble mode, using direct access compatibility
- DMA mode
- Compatibility mode, DMA support
- Byte/nibble mode, using DMA support compatibility

Use these samples as guidelines for developing your own drivers. Keep in mind that this is only one *possible* way to configure IEEE 1284; your implementation may differ.

**. . . . .** 35

#### Direct access

Perform these steps before the steps for compatibility mode or byte/nibble mode:

- 1 Write to the Master Reset register in the BBus Utility module:
  - a Bit [8]: Clear BBus utility reset.
- 2 Write to the Interrupt Enable register in the BBus Bridge module:
  - a Bit [31]: Enable BBus bridge interrupt.
  - b Bit [12]: Enable BBus utility interrupt.
  - c Bit [11]: Enable 1284 interrupt.
- 3 Write to GPIO Configuration Register #7 in the BBus Utility module:
  - a Bits [3:0]: Allocate 1284 control signal.
  - b Bits [7:4]: Set PLH to be an output at this time.
- 4 Write to the Port Control register:
  - a Bits [7:0]: Drive pins to a 1 during initialization.
- 5 Write to GPIO Configuration #5 in the BBus Utility module:
  - a Bits [31:0]: Allocate 1284 control signals.
- 6 Write to GPIO Configuration Register #1 in the BBus Utility module:
  - a Bits [27:12]: Allocate 1284 control signals.
- 7 Write to GPIO Configuration Register #6 in the BBus Utility module:
  - a Bits [31:16]: Allocate 1284 control signals.
- 8 Write to the Endian Configuration register in the BBus Utility module:
  - a Bit [6]: Configure AHB to be big endian.
- **9** Write to the Master Reset register:
  - a Bit [6]: Clear 1284 reset.

**Note:** Each gpio signal has four corresponding bits in a GPIO configuration register. 1284 functionality is selected by setting these bits to  $(0 \times 1)$ .

## Compatibility mode, direct access

The compatibility mode, direct access programming sequence receives data in compatibility mode and allows negotiation into nibble, byte, and ECP modes.

- 1 Write to the General Configuration register:
  - a Bits [3:0]: Direct CPU access, DMA disabled
  - b Bits [5:4]: Reverse data FIFO threshold is 25-28 bytes
  - c Bits [9:8]: Forward data FIFO threshold is 4 bytes
  - d Bits [11:10]: Forward command FIFO threshold id 4 bytes
  - e Bit [13]: PLH signal deasserted
  - f Bits [14]: All forward data stored in "data" FIFO
- 2 Write to the InterruptStatusAndControl register:
  - a Bit [17]: Enable Vcm1289Interrupt1
  - b Bit [19]: Enable FwDatFifoRdyInterrupt
  - c Bit [21]: Set the maximum buffer size (0xFFFF). This field is for DMA only.
  - d Bit [23]: Enable FwDatFifoByteGap
- 3 Write to FwDatDmaControl register:
  - a Bits [15:0]: Set the gap timer to 2048 BBus clock cycles. This generates an interrupt telling the CPU that there is data in the forward data FIFO. This field is used for DMA and direct access modes.
  - **b** Bits[31:16]: Set the maximum buffer size (0xFFFF). *This field is for DMA only.*
- 4 Write 0x0000\_0001 to grn.
  - Bits [7:0]: Write a value of 1 to the granularity counter. This is necessary to initialize the 1284 core.

- 5 Write to fei:
  - a Bit [1]: Enable interrupt when the host initiates a negotiation phase.
- **6** Write to ecr:
  - a Bit [6]: Enable reverse request.
- 7 Write to grn:
  - Bits [7:0]: Write a value of 23 to the granularity counter. This causes the maximum time between slave cycles to be 23 BBus clock cycles.
- 8 Write to GPIO Configuration Register #7:
  - a Bits [7:4]: Allocate the 1284 control signal.
- **9** Write to fea:
  - a Bit [0]: enable printer port.
- 10 Write to fem:
  - a Bit [2]: Enable auto-negotiate mode.
  - **b** Bit [4]: Enable auto-transfer mode.
  - c Bit [5]: Enable SPP mode.
  - d Bit [6]: Enable ECP mode.
- 11 Write to the General Configuration register:
  - a Bit [13]: PLH signal asserted; the core is ready for traffic.

The NS9360 is now configured to accept forward traffic in compatibility mode, as well as auto-negotiate byte, nibble, and ECP modes.

Steps 12-15 show data being received in compatibility mode.

- 12 Wait for a 1284 interrupt.
- 13 Read the InterruptStatusAndControl register to determine whether data is ready.
  - Bit [3]: If set, forward data from the host is ready to be read.

- 14 Read the FIFO Status register to determine how much data has been received.
  - Bit [3]: FwDatFifoReady, if set, then forward data is ready to be read.
  - Bit [4]: FwDatFifoAlmostEmpty, if set, then only 1-4 bytes are ready; only perform one read.
  - Bit [5]: FwDatFifoEmpty, if cleared, then the forward data FIFO is not empty.
  - Bits [7:6]: FwDatFifoDepthRemain: Determines how many bytes should be read in the next read, if the FIFO is not empty.
- 15 Read the FwDatFifoReadReg register to read the data bytes from the host.
- 16 Write to the InterruptStatusAndControl register.
  - a Write a 1 to bit[3] to clear the FwDatFifoRdyInterrupt bit.

## Byte/Nibble mode, direct

Byte and nibble modes perform *reverse transfers*; that is, they send data to the host. The configuration steps shown in "Compatibility mode, direct access" (on page 37) enable the NS9360 to negotiate to byte/nibble modes.

This programming sequence illustrates a negotiation to byte/nibble mode and a reverse transfer:

- 1 Enable the NS9360 as described in Steps 1-10 of "Compatibility mode, direct access," beginning on page 37.
- 2 Wait for a negotiation start interrupt. This is determined by reading the interrupt status registers as described in Steps 3-5.
- 3 Read the InterruptStatusAndControl register.
  - If bit [1] (peripheral controller interrupt 1) is set, a 1284 peripheral interrupt has occurred.
- 4 Read the sti register.
  - If bit [1] (negotiation start interrupt detect) is set, the host has started a negotiation phase.

5 Read the exr register to determine which mode the host is requesting. Valid values are:

0x00 — Nibble mode

0x01 - Byte mode

 $0 \times 04$  — Device ID, nibble mode

 $0 \times 05$  – Device ID, byte mode

0x08 — Compatibility mode

 $0 \times 14$  — Device ID, ECP

0x15 -Device ID, ECP with RLE

0x10 - ECP mode

0x30 - ECP mode with RLE

If the value is 0x00-0x05, reverse data can be transferred to the host. The procedure is the same for nibble and byte modes (as far as the CPU is concerned).

Write data to be transmitted to RvDatFifoWriteReg. If the packet being transmitted does not end on a word boundary, it must be written to the Reverse FIFO Write Register — Last. See the NS9360 Hardware Reference for a description of this register. In addition, the RvFifoRdy and RvFifoFull interrupts in the FIFO Status register can be used to verify that there is room in the FIFO.

#### DMA access

Perform these steps before the steps for compatibility mode or byte/nibble mode:

- 1 Write to the Master Reset register in the BBus Utility module:
  - a Bit [8]: Clear BBus utility reset.
- 2 Write to the Interrupt Enable register in the BBus Bridge module:
  - a Bit [31]: Enable BBus bridge interrupt.
  - b Bit [12]: Enable BBus utility interrupt.
  - c Bit [11]: Enable 1284 interrupt.
- Write to GPIO Configuration Register #7 in the BBus Utility module:
  - a Bits [3:0]: Allocate 1284 control signal.
  - b Bits [7:4]: Set PLH to be an output at this time.

- 4 Write to the Port Control register:
  - a Bits [7:0]: Drive pins to a 1 during initialization.
- 5 Write to GPIO Configuration #5 in the BBus Utility module:
  - a Bits [31:0]: Allocate 1284 control signals.
- 6 Write to GPIO Configuration Register #1 in the BBus Utility module:
  - a Bits [27:12]: Allocate 1284 control signals.
- 7 Write to GPIO Configuration Register #6 in the BBus Utility module:
  - a Bits [31:16]: Allocate 1284 control signals.
- 8 Write to the Endian Configuration register in the BBus Utility module:
  - a Bit [6]: Configure AHB to be big endian.
- 9 Write to the Master Reset register:
  - a Bit [6]: Clear 1284 reset.
  - **b** Bit [0]: Clear BBus DMA reset.
- 10 Write DMA registers to the Interrupt Enable register in the BBus Bridge module:
  - a Bit [0]: Enable BBus DMA interrupt.
- 11 Write to BBus DMA Channel 11 Buffer Descriptor register and Channel 12 Buffer Descriptor register in the BBus DMA Controller module:
  - a Bits [31:0]: Write the beginning location of the DMA descriptor ring here.
- 12 Write to the BBus DMA Channel 11 Control register and BBus DMA Channel 12 Control register in the BBus DMA Controller module:
  - a Bits [27:26], Channel 11 only: Set for fly-by write.
  - b Bits [25:24], both Channel 11 and 12: Set for four operations.
  - c Bits [27:26], Channel 12 only: Set for fly-by read.

- Write to the BBus DMA Channel 11 Status/Interrupt Enable register and BBus DMA Channel 12 Status/Interrupt Enable in the BBus DMA Controller module:
  - a Bit [24]: Enable normal completion interrupt.
  - b Bit [23]: Enable error completion interrupt.
  - c Bit [22]: Disable buffer not ready interrupt.
  - d Bit [21]: Enable channel abort interrupt.
  - e Bit [20]: Enable premature completion interrupt.
- 14 Write to the BBus Utility DMA Interrupt Enable register in the BBus Utility module:
  - a Bit [12], Channel 12 only: Enable BBus channel 12.
  - b Bit [11], Channel 11 only: Enable Bbus channel 11.
- 15 Write to the BBus DMA Channel 11 Control register in the BBus DMA Controller module:
  - a Bits [31]: Set channel enable.

## Compatibility mode, DMA support

The compatibility mode, DMA support programming sequence receives data in compatibility DMA mode and allows negotiation into nibble, byte, and ECP modes.

- 1 Write to the General Configuration register:
  - a Bits [3, 1:0]: DMA mode enabled.
  - **b** Bits [5:4]: Reverse data FIFO threshold is 29-32 bytes.
  - c Bits [9:8] Forward data FIFO threshold is 4 bytes.
  - d Bits [11:10]: Forward command FIFO threshold is 4 bytes.
  - e Bit [13] PLH signal deasserted.
  - f Bit [14] All forward data stored in "data" FIFO.

- 2 Write to Interrupt and Status Control register:
  - a Bit [17]: Enable Vcm1289Interrupt1.
  - **b** Bit [19]: Enable FwDatFifoRdyInterrupt.
  - c Bit [21]: Enable FwDatFifoMaxBuffer.
  - d Bit [23]: Enable FwDatFifoByteGap.
- 3 Write to FwDatDmaControl register:
  - a Bits [15:0]: Set the gap timer to 2048 BBus clocks. This generates an interrupt telling the CPU that there is data in the forward data FIFO. Note that this field is used for DMA and direct access modes.
  - b Bits [31:16]: Set the maximum buffer size to 1024 bytes. *This field is for DMA mode only.*
- 4 Write to grn:
  - a Bits [7:0]: Write a value of 1 to the granularity counter. This is necessary to initialize the 1284 core.
- 5 Write to the fei register:
  - a Bit [1]: Enable interrupt when the host initiates a negotiation phase.
- **6** Write 0x0000\_0000 to the ecr register.
  - a Bit [6]: Enable reverse request.
- **7** Write to grn:
  - a Bits [7:0]: Write a value of 23 to the granularity counter. This causes the maximum time between slave cycles to be 23 BBus cycles.
- 8 Write to GPIO Configuration register #7:
  - a Bits [7:4]: Allocate the 1284 control signal.

- **9** Write to the fea register:
  - a Bit [0]: Printer port enabled.
- 10 Write to the fem register:
  - a Bit [2]: Enable auto-negotiate mode.
  - b Bit [4]: Enable auto-transfer mode.
  - c Bit [5]: Enable SPP mode.
  - d Bit [6]: Enable ECP mode.
- 11 Write to the General Configuration register.;
  - a Bit [13]: PLH signal asserted. The core is ready for traffic.

The NS9360 is now configured to accept forward traffic in compatibility mode through BBus DMA as well as auto-negotiate byte, nibble, and ECP modes.

## Byte/Nibble mode, DMA support

Byte and nibble modes perform *reverse transfers*; that is, they send data to the host. The configuration steps shown in "Compatibility mode, DMA support" (on page 42) enable the NS9360 to negotiate to byte/nibble modes.

This programming sequence illustrates a negotiation to byte/nibble mode and a reverse transfer:

- 1 Enable the NS9360 as described in Steps 1-11 of "Compatibility mode, DMA support," beginning on page 42.
- 2 Wait for a negotiation start interrupt. This is determined by reading the interrupt status registers as described next in Steps 3-5.
- 3 Read the InterruptStatusandControl register.
  - If bit [1] (peripheral controller interrupt 1) is set, a 1284 peripheral interrupt has occurred.
- 4 Read the sti register.
  - If bit [1](negotiation start interrupt detect) is set, the host has started a negotiation phase.

5 Read the exr register to determine which mode the host is requesting. Valid values are:

 $0 \times 00 - Nibble mode$ 

 $0 \times 01$  — Byte mode

 $0 \times 04$  — Device ID, nibble mode

 $0 \times 05$  – Device ID, byte mode

0x08 — Compatibility mode

 $0 \times 14$  — Device ID, ECP

 $0 \times 15$  — Device ID, ECP with RLE

 $0 \times 10 - ECP \mod e$ 

 $0x30 - ECP \mod with RLE$ 

Data can now be transmitted using BBus DMA.

Note:

The host does not request compatibility mode in the same way it does other modes (that is, placing the extensibility byte on the data line while negotiating). The NS9360 writes the 0x08 value into the EXR register when brought up and when terminating one of the other modes.

. . . . . . . .

## Serial Controller

CHAPTER 6

his chapter provides sample driver configurations for the serial controller. Use these samples as guidelines for developing your own drivers.

Keep in mind that this is only one *possible* way to configure the serial controller module; your implementation may differ.

47

## Configuring the serial controller in UART mode

This section shows two sample configurations for the serial controller in UART mode.

#### Configuration example #1

#### System characteristics

- UART operation
- Odd parity
- 1 stop bit
- 8 data bits per word
- Processor-controlled data transfer (non-DMA)
- Character gap timer set to 10 bit periods
- **230,400** baud rate

#### Configuration sequence

- 1 Write 0x0B00\_0A02 to Serial Channel B/A/C/D Control Register A.
  - a Enable parity generation and checking by setting the PE bit.
  - b Set the word length to 8 bits by setting the WLS bit.
  - c Enable the RRDY interrupt by setting bit 11 in the RIE field.
  - d Enable the RBC interrupt by setting bit 9 in the RIE field.
  - e Enable the TBC interrupt by setting bit 1 in the TIC field.
- 2 Write 0x0408\_0000 to Serial Channel B/A/C/D Control Register B.
  - a Enable the character gap timer by setting the RCGT bit.
  - **b** Define MSB-first data streams by setting BITORDR.

- 3 Write 0xC014\_0003 to Serial Channel B/A/C/D Bit Rate register.
  - a Enable the bit rate generator by setting EBIT.
  - b Set the TMODE bit to 1.
  - c Set the transmit divide rate to 16x by setting TDCR.
  - d Set the receive divide rate to 16x by setting RDCR.
  - e Set the divisor value to 3 by setting the N bit.
- 4 Write 0x8000\_009F to Serial Channel Receive Character Gap Timer register.
  - a Enable the character gap timer by setting TRUN.
  - b Define the character gap timer value by setting CT.
- 5 Write 0x8B00\_0A02 to Serial Channel B/A/C/D Control Register A.
  - a Enable the serial channel by setting the CE bit.
- 6 See the discussion about FIFO Management in the NS9360 Hardware Reference for information about moving data in and out of the serial controller data FIFOs.

## Configuration example #2

#### System characteristics

- UART operation
- Even parity
- 1 stop bit
- 8 data bits per word
- DMA-controlled data transfer
- Character gap timer set to 4 bit periods
- 921,600 baud rate

#### Configuration sequence

- 1 Write 0x1B00\_0101 to Serial Channel B/A/C/D Control Register A.
  - a Enable odd parity by setting the EPS bit.
  - b Enable parity generation and checking by setting the PE bit.
  - c Set the word length to 8 bits by setting the WLS bit.
  - d Enable receive path DMA by setting ERXDMA.
  - e Enable transmit path DMA by setting ETXDMA.
- 2 Write 0x0400\_0000 to Serial Channel B/A/C/D Control Register B.
  - a Enable the character gap timer by setting RCGT.
- 3 Write 0xC014\_0000 to Serial Channel B/A/C/D Bit Rate register.
  - a Enable the bit rate generator by setting EBIT.
  - b Set the TMODE bit to 1.
  - c Set the transmit divide rate to 16x by setting TDCR.
  - d Set the receive divide rate to 16x by setting RDCR.
  - e Set the divisor value to 0 by setting the N bit.
- 4 Write 0x8000\_000F to Serial Channel B/A/C/D Receive Gap Timer register.
  - a Enable the character gap timer by setting TRUN.
  - b Define the character gap timer value by setting CT.
- 5 See the BBus DMA Configurations chapter for examples for creating DMA buffer descriptors.
- 6 Write 0x9B00\_0101 to Serial Channel B/A/C/D Control Register A.
  - a Enable the serial channel by setting CE.

## Configuring the serial controller in SPI master mode

This section shows a sample configuration sequence for the serial controller in SPI master mode.

#### System characteristics

- SPI master operation
- Processor-controlled data transfer (non-DMA)
- 3.125 Mbps data rate
- Character gap timer set to 10 bit periods

#### Configuration sequence

- 1 Write 0x0000\_0A03 to Serial Channel B/A/C/D Control Register A.
  - a Enable the RRDY interrupt by setting bit 11 in the RIE field.
  - b Enable the RBC interrupt by setting bit 9 in the RIE field.
  - c Enable the THALF interrupt by setting bit 2 in the TIC field.
  - d Enable the TBC interrupt by setting bit 1 in the TIC field.
- 2 Write 0x420 to Serial Channel B/A/C/D Control Register B.
  - a Enable the character gap timer by setting RCGT.
  - **b** Set the operating mode to SPI master.
- 3 Write 0xC520\_0007 to Serial Channel B/A/C/D Bit Rate register.
  - a Enable the bit rate generator by setting EBIT.
  - **b** Drive the transmit clock off chip by setting TXEXT.
  - c Define the base frequency as BCLK by setting CLKMUX.
  - d Define the divisor as 7 by setting N.

- 4 Write 0x8000\_000B to Serial Channel B/A/C/D Receive Character Gap Timer register.
  - a Enable the character gap timer by setting TRUN.
  - **b** Define the character gap timer value by setting CT.
- 5 Write 0x8000\_0A03 to Serial Channel B/A/C/D Control Register A.
  - a Enable the serial channel by setting CE.
- 6 See the discussion about FIFO Management in the NS9360 Hardware Reference for information about moving data in and out of the serial controller data FIFOs.

# LCD Configuration

CHAPTER 7

his chapter provides four sample driver configurations for the LCD module. Use these samples as guidelines for developing your own drivers.

Keep in mind that each sample reflects one *possible* way to configure the LCD module; your implementation may differ.

**5**3

## Configuration for 18-bit TFT LCD panel

This configuration sequence illustrates a system with the NS9360 driving an 18-bit TFT LCD panel.

#### LCD controller characteristics

- 640 x 480 display resolution
- 16 bits-per-pixel display memory
- Common intensity bit for R, G, and B (that is, least significant bit of 6-bit color) supports 64K with 18-bit interface
- Dual display buffers created in system memory at base addresses 0x1000\_0000 and 0x1010\_0000
- Big endian byte order
- Generates an interrupt when the contents of the LCDUPBASE register can be updated
- Only requests DMA when at least 8 empty locations in the internal DMA FIFOs
- Internal palette RAM bypassed
- 100 MHz AHB clock
- LCD panel clock (CLCP) derived from AHB clock

## LCD panel characteristics

- 18-bit color TFT
- 640 x 480 resolution
- 60 Hz refresh rate
- 18 bits-per-pixel (6:6:6 RGB)
- 25 MHz pixel clock rate
- 90 panel clock, active low, horizontal sync pulse width
- 20 panel clock horizontal front porch

- 45 panel clock horizontal back porch
- 4 line, active low, vertical sync pulse width
- 7 line vertical front porch
- 34 line vertical back porch
- 640 pixel clock enable signal, active high
- No line end signal required
- Data and control sampled on falling edge of panel clock (CLCP)

### Configuration sequence

#### What to do first

- Take the LCD controller out of reset. The LCDC bit in the Reset and Sleep register (in the System Control module) provides a soft reset to the LCD controller. This bit defaults to a 1, which is the non-reset or enabled state, after powerup or chip reset.
- Select the LCD panel clock. The source for the LCD panel clock (CLCP) is selected using the LPCS field in the Clock Configuration register (in the System Control module). In this example, the 100 MHz AHB clock is divided by 4 in the LCD controller to yield a 25 MHz CLCP; the LPCS is set to 000. The LCC bit in the Clock Configuration register enables the clocks to the LCD controller and must be set to a 1 (which is the default value).

#### Configure the registers

The configuration sequence shows the value to which each register in the LCD controller must be configured to meet the internal and LCD panel-specific requirements provided at the beginning of this section.

Unless otherwise noted, you can perform these steps in any order.

See the discussion of LCD registers and the LCD timing parameter table in the NS9360 Hardware Reference for LCD timing specifications not addressed in this example.

. . . . . . . .

1 Write 0x2C13\_599C to the LCD Timing 0 register, to configure these fields:

HBP (horizontal back porch) = 0x2C (45 = HBP + 1 pixel clocks)

HFP (horizontal front porch) = 0x13 (20 = HFP + 1 pixel clocks)

HSW (horizontal sync width) = 0x59 (90 = HSW + 1 pixel clocks)

PPL (pixels per line) = 0x27 (640 = 16\*(PPL + 1) pixels)

2 Write 0x2207\_0DDF to the LCD Timing 1 register, to configure these fields:

VBP (vertical back porch) = 0x22 (lines)

VFP (vertical front porch) = 0x07 (lines)

VSW (vertical sync width) = 0x03 (4 = VSW + 1 lines)

LPP (lines per panel) = 0x1DF (480 = LPP + 1 lines)

3 Write 0x027F\_1802 to the LCD Timing 2 register, to configure these fields:

BCD (bypass pixel clock divider) = 0x0 (do not bypass clock divider)

CPL (clocks per line) = 0x27F (640 = CPL + 1 clocks)

IOE (invert output/data enable) = 0x0 (high true)

IPC (invert panel clock) = 0x0 (drive data on CLCP rising edge

because LCD panel samples data on CLCP

falling edge)

IHS (invert horizontal sync pulse) = 0x1 (low true)

IVS (invert vertical sync pulse) = 0x1 (low true)

ACB (AC bias bin frequency) = 0x00 (N/A for TFT)

PCD (panel clock divisor) = 0x2 (CLCP=CLCDCLK/(PCD+2) to derive 25

MHz panel clock from 100 MHz AHB

clock)

Write 0x0000\_0000 to the LCD Timing 3 register, as the LCD panel does not use the line end signal (CLLE).

Write 0x1000\_0000 to the LCDUPBASE register to initialize the DMA base address to the location of the first display buffer in system memory.

**Note**: LCDLPBASE is not written as it is not used for TFT panels.

- Write 0x0000\_0004 to LCDINTRENABLE to enable the LNBUINTRENB interrupt, which occurs when LCDUPBASE can be updated to the other display buffer at 0x1010\_0000.
- 7 Write 0x0001\_0228 to the LCD Control register to configure these fields:

WATERMARK = 0x1 (request DMA when there are at least

8 empty FIFO locations)

LcdVcomp = 0x0 (vertical interrupt condition select;

N/A in this application)

LcdPwr (LCD power enable) = 0x0 (power off)

BEPO (big endian pixel ordering) = 0x0 (little endian)

BEBO (big endian byte ordering) = 0x1 (big endian)

BGR (RGB format) = 0x0 (RGB)

LcdDual (single/dual panel) = 0x0 (always 0 for TFT)

LcdMono8 (STN mono 8-bit interface) = 0x0 (always 0 for TFT)

LcdTFT (TFT select) = 0x1 (TFT)

LcdBW (STN mono select) = 0x0 (always 0 for TFT)

LcdBPP (bits-per-pixel) = 0x100 (16 bits per pixel)

LcdEn (LCD controller enable) = 0x0 (disabled)

- 8 Initialize both display buffers in system memory at 0x1000\_0000 and 0x1010\_0000. The data format is such that each 32-bit word in a display buffer contains two 16-bit pixels. Pixel0 is in bits [31:16] and Pixel1 is in bits [15:0].
- 9 This must be the last step in the configuration sequence. The LCD controller is enabled in this step and the NS9360 begins driving the TFT LCD panel. It is the system designer's responsibility to ensure that all power sequencing requirements of the specific LCD panel are satisfied.

Set the LcdEn and LcdPwr bits in the LCD Control register to a 1, to enable the LCD controller.

## Configuration for 8-bit color STN LCD panel

This configuration sequence illustrates a system with the NS9360 driving an 8-bit color STN LCD panel.

#### LCD controller characteristics

- 320 x 240 display resolution
- 8 bits-per-pixel display memory
- Dual display buffers created in system memory at base addresses 0x1000\_0000 and 0x1010\_0000
- Little endian byte order
- Generates an interrupt when the contents of the LCDUPBASE register can be updated
- Only requests DMA when at least 8 empty locations in the internal DMA FIFOs
- Internal palette RAM bypassed
- 100 MHz AHB clock
- LCD panel clock (CLCP) derived from AHB clock

#### LCD panel characteristics

- 8-bit color STN
- 320 x 240 resolution
- 76 Hz refresh rate
- 3 bits-per-pixel (1:1:1 RGB)
- 2<sup>2/3</sup> pixels/clock
- 2.5 MHz panel clock rate
- 4 panel clock, active high, horizontal sync pulse width
- 6 panel clock horizontal front porch
- 6 panel clock horizontal back porch

- 1 line, active high, vertical sync pulse width
- 0 line vertical front porch
- 1 line vertical back porch
- No line end signal required
- Active high display enable control signal driven using CLPOWER output
- Data and control sampled on falling edge of panel clock (CLCP)

#### Configuration sequence

#### What to do first

- Take the LCD controller out of reset. The LCDC bit in the Reset and Sleep register (in the System Control module) provides a soft reset to the LCD controller. This bit defaults to 1, which is the non-reset or enabled state, after powerup or chip reset.
- Select the LCD panel clock. The source for the LCD panel clock (CLCP) is selected using the LPCS field in the Clock Configuration register (in the System Control module). In this example, the 100 MHz AHB clock is divided by 40 to yield a 2.5 MHz CLCP. The LPCS is set to 010 to select the AHB clock divided by 4; the LCD controller then divides the value by 10.
  - The LCC bit in the Clock Configuration register enables the clocks to the LCD controller and must be set to 1 (which is the default value).

## Configure the registers

The configuration sequence shows the value to which each register in the LCD controller must be configured to meet the internal and LCD panel-specific requirements provided at the beginning of this section.

Unless otherwise noted, you can perform these steps in any order.

See the discussion of LCD registers and the LCD timing parameter table in the NS9360 Hardware Reference for LCD timing specifications not addressed in this example.

1 Write 0x0505\_0340 to the LCD Timing 0 register, to configure these fields:

HBP (horizontal back porch) = 0x05 (6 = HBP + 1 panel clocks)HFP (horizontal front porch) = 0x05 (6 = HFP + 1 panel clocks)HSW (horizontal sync width) = 0x03 (4 = HSW + 1 panel clocks)

PPL (pixels per line) = 0x13 (320 = 16\*(PPL + 1) pixels)

2 Write 0x000\_00EF to the LCD Timing 1 register, to configure these fields:

VBP (vertical back porch) = 0x0 (1 = VBP + 1 line)

VFP (vertical front porch) = 0x0 (lines)

VSW (vertical sync width) = 0x0 (always 1 line for STN) LPP (lines per panel) = 0xEF (240 = LPP+1 lines)

3 Write 0x0077\_0008 to the LCD Timing 2 register, to configure these fields:

BCD (bypass pixel clock divider) = 0x0 (do not bypass clock divider)

CPL (clocks per line) =  $0x77 (320/2^{2/3} = CPL + 1 clocks)$ 

IOE (invert output/data enable) = 0x0 (N/A for STN)

IPC (invert panel clock) = 0x0 (drive data on CLCP rising edge

because LCD panel samples data on

CLCP falling edge)

IHS (invert horizontal sync pulse) = 0x0 (high true)

IVS (invert vertical sync pulse) = 0x0 (high true)

ACB (AC bias bin frequency) = 0x00 (N/A for this STN)

PCD (panel clock divisor) = 0x8 (CLCP=CLCDCLK/(PCD+2) to derive

2.5 MHz panel clock from 100 MHz

AHB clock divided by 4)

- 4 Write 0x0000\_0000 to the LCD Timing 3 register, as the LCD panel does not use the line end signal (CLLE).
- Write 0x1000\_0000 to the LCDUPBASE register to initialize the DMA base address to the location of the first display buffer in system memory.

**Note**: LCDLPBASE is not written as it is not used for single panel STN displays.

Write 0x0000\_0004 to LCDINTRENABLE to enable the LNBUINTRENB interrupt, which occurs when LCDUPBASE can be updated to the other display buffer at 0x1010\_0000.

7 Write 0x0001\_0006 to the LCD Control register to configure these fields:

WATERMARK = 0x1 (request DMA when there are at

least 8 empty FIFO locations)

LcdVcomp = 0x0 (vertical interrupt condition

select; N/A in this application)

LcdPwr (LCD power enable) = 0x0 (power off)

BEPO (big endian pixel ordering) = 0x0 (little endian)

BEBO (big endian byte ordering) = 0x0 (little endian)

BGR (RGB format) = 0x0 (RGB)

LcdDual (single/dual panel) = 0x0 (single panel STN)

LcdMono8 (STN mono 8-bit interface) = 0x0 (always 0 for color STN)

LcdTFT (TFT select) = 0x0 (STN)

LcdBW (STN mono select) = 0x0 (always 0 for color STN)

LcdBPP (bits-per-pixel) = 0x011 (8 bits per pixel)

LcdEn (LCD controller enable) = 0x0 (disabled)

- 8 Initialize the 256-entry palette RAM using the LCD Palette registers. Color STNs use only bits [4:1] of each color.
- 9 Initialize both display buffers in memory at 0x1000\_0000 and 0x1010\_0000. The data format is such that each 32-bit word in a display buffer contains four 8-bit pixels. Pixel0 is in bits [7:0], Pixel1 is in bits [15:8]; Pixel2 is in bits [23:16], and Pixel3 is in bits [31:24].
- 10 This must be the last step in the configuration sequence. The LCD controller is enabled in this step and the NS9360 begins driving the STN LCD panel. It is the system designer's responsibility to ensure that all power sequencing requirements of the specific LCD panel are satisfied.
  - a Set the LcdEn bits in the LCD Control register to 1, to enable the CLLP, CLFP, and CLCP signals to the LCD panel.

- b If the LCD panel has a requirement to keep the panel disabled through CLPOWER until the contrast voltage is stable, wait the appropriate amount of time now.
- c Set the LcdPwr bit in the LCD Control register to 1, to enable the LCD panel by asserting CLPOWER. Bits CLD [7:0] are activated at this time also.

# Configuration for 4-bit monochrome STN LCD panel

This configuration sequence illustrates a system with the NS9360 driving a 4-bit monochrome STN LCD panel.

#### LCD controller characteristics

- 320 x 240 display resolution
- 4 bits-per-pixel display memory
- Dual display buffers created in system memory at base addresses 0x1000\_0000 and 0x1010\_0000
- Little endian byte order
- Generates an interrupt when the contents of the LCDUPBASE register can be updated
- Only requests DMA when at least 8 empty locations in the internal DMA FIFOs
- Internal palette RAM used
- 100 MHz AHB clock
- LCD panel clock (CLCP) derived from AHB clock

### LCD panel characteristics

- 4-bit monochrome STN
- 320 x 240 resolution
- 72 Hz refresh rate

- 1 bit-per-pixel
- 4 pixels/panel clock
- 1.67 MHz panel clock rate
- 4 panel clock, active high, horizontal sync pulse width
- 6 panel clock horizontal front porch
- 6 panel clock horizontal back porch
- 1 line, active high, vertical sync pulse width
- 0 line vertical front porch
- 1 line vertical back porch
- No line end signal required
- Active high display enable control signal driven using CLPOWER output
- Data and control sampled on falling edge of panel clock (CLCP)
- Requires AC bias control signal that toggles every 16 lines to prevent DC charge accumulation

## Configuration sequence

#### What to do first

- Take the LCD controller out of reset. The LCDC bit in the Reset and Sleep register (in the System Control module) provides a soft reset to the LCD controller. This bit defaults to 1, which is the non-reset or enabled state, after powerup or chip reset.
- Select the LCD panel clock. The source for the LCD panel clock (CLCP) is selected using the LPCS field in the Clock Configuration register (in the System Control module). In this example, the 100 MHz AHB clock is divided by 60 to yield a 1.67 MHz CLCP. The LPCS is set to 010 to select the AHB clock divided by 4; the LCD controller then divides the value by 15.
  - The LCC bit in the Clock Configuration register enables the clocks to the LCD controller and must be set to 1 (which is the default value).

#### Configure the registers

The configuration sequence shows the value to which each register in the LCD controller must be configured to meet the internal and LCD panel-specific requirements provided at the beginning of this section.

Unless otherwise noted, you can perform these steps in any order.

See the discussion of LCD registers and the LCD timing parameter table in the NS9360 Hardware Reference for LCD timing specifications not addressed in this example.

1 Write 0x0505\_0340 to the LCD Timing 0 register, to configure these fields:

HBP (horizontal back porch) = 0x05 (6 = HBP + 1 panel clocks)HFP (horizontal front porch) = 0x05 (6 = HFP + 1 panel clocks)HSW (horizontal sync width) = 0x03 (4 = HSW + 1 panel clocks)

PPL (pixels per line) = 0x13 (320 = 16\*(PPL+1) pixels)

2 Write 0x000\_00EF to the LCD Timing 1 register, to configure these fields:

VBP (vertical back porch) = 0x0 (1 = VBP + 1 lines)

VFP (vertical front porch) = 0x0 (lines)

VSW (vertical sync width) = 0x0 (always 1 line for STN)

LPP (lines per panel) = 0xEF (240 = LPP + 1 lines)

3 Write 0x004F\_07CD to the LCD Timing 2 register, to configure these fields:

BCD (bypass pixel clock divider) = 0x0 (do not bypass clock divider)

CPL (clocks per line) = 0x4F (320/4 = CPL + 1 clocks)

IOE (invert output/data enable) = 0x0 (N/A for STN)

IPC (invert panel clock) = 0x0 (drive data on CLCP rising edge because LCD panel samples data on CLCP falling edge)

IHS (invert horizontal sync pulse) = 0x0 (high true)

IVS (invert vertical sync pulse) = 0x0 (high true)

ACB (AC bias bin frequency) = 0x1F (32 = ACB+1 lines)

PCD (panel clock divisor) = 0x0D (CLCP=CLCDCLK/(PCD+2) to derive 1.67 MHz panel clock from 100 MHz AHB clock

divided by 4)

Write 0x0000\_0000 to the LCD Timing 3 register, as the LCD panel does not use the line end signal (CLLE).

Write 0x1000\_0000 to the LCDUPBASE register to initialize the DMA base address to the location of the first display buffer in system memory.

**Note:** LCDLPBASE is not written as it is not used for single panel STN displays.

Write 0x0000\_0004 to LCDINTRENABLE to enable the LNBUINTRENB interrupt, which occurs when LCDUPBASE can be updated to the other display buffer at 0x1010\_0000.

7 Write 0x0001\_0014 to the LCD Control register to configure these fields:

WATERMARK = 0x1 (request DMA when there are at

least 8 empty FIFO locations)

LcdVcomp = 0x0 (vertical interrupt condition

select; N/A in this application)

LcdPwr (LCD power enable) = 0x0 (power off)

BEPO (big endian pixel ordering) = 0x0 (little endian)

BEBO (big endian byte ordering) = 0x0 (little endian)

BGR (RGB format) = 0x0 (RGB)

LcdDual (single/dual panel) = 0x0 (single panel STN)

LcdMono8 (STN mono 8-bit interface) = 0x0 (4-bit interface)

LcdTFT (TFT select) = 0x0 (STN)

LcdBW (STN mono select) = 0x1 (always 1 for mono STN)

LcdBPP (bits-per-pixel) = 0x010 (4 bits per pixel)

LcdEn (LCD controller enable) = 0x0 (disabled)

8 Initialize the 256-entry palette RAM using the LCD Palette registers. Mono STNs use bits [4:1] of the red palette only (see the discussion of the LCD Palette register in the LCD chapter of the NS9360 Hardware Reference).

9 Initialize both display buffers in memory at 0x1000\_0000 and 0x1010\_0000. The data format is such that each 32-bit word in a display buffer contains eight 4-bit pixels; the pixels are aligned within the 32-bit word as shown:

| Pixel number | Data bits |
|--------------|-----------|
| 0            | [3:0]     |
| 1            | [7:4]     |
| 2            | [11:8]    |
| 3            | [15:12]   |
| 4            | [19:16]   |
| 5            | [23:20]   |
| 6            | [27:24]   |
| 7            | [31:28]   |

- 10 This must be the last step in the configuration sequence. The LCD controller is enabled in this step and the NS9360 begins driving the STN LCD panel. It is the system designer's responsibility to ensure that all power sequencing requirements of the specific LCD panel are satisfied.
  - a Set the LcdEn bits in the LCD Control register to 1, to enable the CLAC, CLLP, CLFP, and CLCP signals to the LCD panel.
  - b If the LCD panel has a requirement to keep the panel disabled through CLPOWER until the contrast voltage is stable, wait the appropriate amount of time now.
  - c Set the LcdPwr bit in the LCD Control register to 1, to enable the LCD panel by asserting CLPOWER. Bits CLD[3:0] are activated at this time also.

# USB Configuration

CHAPTER 8

T his chapter provides sample driver configurations for the USB module. Use these samples as guidelines for developing your own drivers.

Keep in mind that this is only one *possible* way to configure the USB module; your implementation may differ.

67

# Configuration #1

#### Characteristics

- USB host mode
- Full speed operation

## Configuration sequence

- 1 Write 0x0000\_0000 to the Global Control and Status register.
  - a Define the USB host by clearing HSTDV.
- 2 Wait for HRST to be cleared in the Global Control and Status register.
- 3 Write 0x8000\_0002 to the Global Interrupt Enable register.
  - a Enable USB global interrupts by setting GBL\_EN.
  - b Enable USB host interrupts by setting OHCI\_IRQ.
- 4 See the related industry standards to configure the OHCI (open host controller interface).

# Configuration #2

#### Characteristics

- USB device mode
- Full speed operation
- One bulk-in endpoint
- One bulk-out endpoint
- DMA-controlled data transfer
- USB device dynamic programming disabled

#### Configuration sequence

- See the BBus DMA Configurations chapter for examples for creating DMA buffer descriptors
- 2 Write 0x3800\_0000 to the Device Control and Status register.
  - a Define the device as self-powered by setting SELF\_PWR.
  - **b** Enable set descriptor support by setting SET\_DESC.
  - c Enable start of frame support by setting SOF.
- **3** Write 0x8803\_D000 to the Global Interrupt Enable register.
  - a Enable USB global interrupts by setting GBL\_EN.
  - b Enable USB DMA global interrupts by setting GBL\_DMA.
  - c Enable USB DMA channel 4 interrupts by setting DMA4.
  - d Enable USB DMA channel 3 interrupts by setting DMA3.
  - e Enable USB DMA channel 2 interrupts by setting DMA2.
  - f Enable USB DMA channel 1 interrupts by setting DMA1.
  - g Enable USB FIFO interrupts by setting FIFO.
- 4 Write 0x0000\_0001 to the Device IP Programming Control/Status register.
  - Disable USB device dynamic programming support by clearing CSRPRG to
     0.

- 5 Write 0x0000\_0100 to the Device Descriptor/Setup Command register.
  - a Define the setup command pointer for legacy reasons.
- 6 Write 0x0200\_0080 to the Physical Endpoint Descriptor #1 register.
  - a Define the endpoint as  $0 \times 0$ .
  - **b** Define the endpoint type as *control* (direction is "don't care").
  - c Define the configuration as  $0 \times 1$ .
  - d Define the alternate as  $0 \times 0$ .
  - e Define the interface as  $0 \times 0$ .
  - f Define the max packet size as 64.
- 7 Write 0x0200\_0001 to the Physical Endpoint Descriptor #2 register.

Note: This step can be delayed until the host communicates with this endpoint.

- a Define the endpoint number as  $0 \times 1$ .
- **b** Define the endpoint direction as *out*.
- c Define the endpoint type as bulk.
- d Define the configuration as  $0 \times 1$ .
- e Define the alternate as  $0 \times 0$ .
- f Define the interface as  $0 \times 0$ .
- g Define the max packet size as 64 bytes.
- 8 Write 0x0200\_00D2 to the Physical Endpoint Descriptor #3 register.
  - a Define the endpoint number as 0x2.
  - **b** Define the endpoint direction as *in*.
  - c Define the endpoint type as bulk.
  - d Define the configuration as  $0 \times 1$ .
  - e Define the alternate as 0x0.
  - f Define the interface as  $0 \times 0$ .
  - g Define the max packet size as 64 bytes.
- 9 Write 0x0000\_4040 to the FIFO Interrupt Enable #0 register.
  - a Enable the endpoint #0 (CTRL-In) NACK interrupt by setting NACK2.
  - b Enable the endpoint #0 (CTRL\_Out) NACK by setting NACK1.

- c Enable the endpoint #0 (CTRL-Out) NACK interrupt by setting NACK1.
- d Enable the endpoint #0 (CTRL-Out) ERROR interrupt by setting ERROR3.
- 10 Write 0x0000\_6060 to the FIFO Interrupt Enable #1 register.
  - a Enable the endpoint #2 NACK interrupt by setting NACK4.
  - **b** Enable the endpoint #2 ERROR interrupt by setting ERROR4.
  - c Enable the endpoint #1 NACK interrupt by setting NACK3.
  - d Enable the endpoint #1 ERROR interrupt by setting ERROR3.
- 11 Write 0x0400\_0000 to the FIFO Packet Control #1 register.
  - a Define the endpoint #0 (CTRL-Out) max packet size as 64 bytes.
- 12 Write 0x0400\_0000 to the FIFO Packet Control #3 register.
  - a Define the endpoint #1 max packet size as 64 bytes.
- 13 Write 0x0400\_0000 to the FIFO Packet Control #4 register.
  - a Define the endpoint #2 max packet size as 64 bytes.
- 14 Write 0x0004\_0000 to the FIFO Status and Control #1 register.
  - a Define the endpoint #0 (CTRL-In) FIFO type as control.
  - b Take the endpoint #0 (CTRL-In) FIFO out of reset by clearing CLR.
  - c Define the endpoint #0 (CTRL-In) FIFO direction as in.
- 15 Write 0x0000\_0000 to the FIFO Status and Control #2 register.
  - a Define the endpoint #0 (CTRL-Out) FIFO type as control.
  - b Take the endpoint #0 (CTRL-Out) FIFO out of reset by clearing CLR.
  - c Define the endpoint #0 (CTRL-Out) FIFO direction as out.
- 16 Write 0x0020\_0000 to the FIFO Status and Control #3 register.
  - a Define the endpoint #1 FIFO type as bulk.
  - b Take the endpoint #1 FIFO out of reset by clearing CLR.
  - c Define the endpoint #1 FIFO direction as *out*.

- 17 Write 0x0024\_0000 to the FIFO Status and Control #4 register.
  - a Define the endpoint #2 FIFO type as bulk.
  - b Take the endpoint #2 FIFO out of reset by clearing CLR.
  - c Define the endpoint #2 FIFO direction as in.
- 18 Connect USB device to USB pullup using a pullup resistor to D+ provided by the system.
- 19 Process FIFO endpoint and DMA interrupts as data moves through the system.

# Configuration #3

#### Characteristics

- USB device mode
- Full speed operation
- One bulk-in endpoint
- One bulk-out endpoint
- DMA-controlled data transfer
- USB device dynamic programming enabled

#### Configuration sequence

- See the BBus DMA Configurations chapter for examples for creating DMA buffer descriptors
- 2 Write 0x3800\_0000 to the Device Control and Status register.
  - a Define the device as *self-powered* by setting SELF\_PWR.
  - **b** Enable set descriptor support by setting SET\_DESC.
  - c Enable start of frame support by setting SOF.
- **3** Write 0x8803\_D180 to the Global Interrupt Enable register.
  - a Enable USB global interrupts by setting GBL\_EN
  - **b** Enable USB DMA global interrupts by setting GBL\_DMA.
  - c Enable USB DMA channel 4 interrupts by setting DMA4.
  - d Enable USB DMA channel 3 interrupts by setting DMA3.
  - e Enable USB DMA channel 2 interrupts by setting DMA2.
  - f Enable USB DMA channel 1 interrupts by setting DMA1.
  - g Enable USB FIFO interrupts by setting FIFO.
  - h Enable SET INTERFACE packet interrupts by setting SETINTF.
  - i Enable SET CONFIGURATION packet interrupts by setting SETCFG.

- 4 Write 0x0000\_0001 to the Device IP Programming Control/Status register.
  - a Enable USB device dynamic programming support by setting CSRPRG to 1.
- 5 Write 0x0000\_0100 to the Device Descriptor/Setup Command register.
  - a Define the setup command pointer for legacy reasons.
- 6 Write 0x0200\_0080 to the Physical Endpoint Descriptor #1 register.
  - a Define the endpoint as  $0 \times 0$ .
  - b Define the endpoint type as *control* (direction is "don't care").
  - **c** Define the configuration as 0x1.
  - d Define the alternate as  $0 \times 0$ .
  - e Define the interface as 0x0.
  - f Define the max packet size as 64.
- 7 Write 0x0000\_6060 to the FIFO Interrupt Enable #0 register.
  - a Enable the endpoint #0 (CTRL-In) NACK interrupt by setting NACK2.
  - b Enable the endpoint #0 (CTRL-In) ERROR interrupt by setting ERROR2.
  - c Enable the endpoint #0 (CTRL-Out) NACK interrupt by setting NACK1.
  - d Enable the endpoint #0 (CTRL-Out) ERROR interrupt by setting ERROR1.
- 8 Write 0x0400\_0000 to the FIFO Packet Control #1 register.
  - a Define the endpoint #0 (CTRL-Out) max packet size as 64 bytes.
- 9 Write 0x0000\_0000 to the FIFO Status and Control #1 register.
  - a Define the endpoint #0 (CTRL-Out) FIFO type as control.
  - b Take the endpoint #0 (CTRL-Out) FIFO out of reset by clearing CLR.
  - c Define the endpoint #0 (CTRL-Out) FIFO direction as *out*.
- 10 Write 0x0004\_0000 to the FIFO Status and Control #2 register.
  - a Define the endpoint #0 (CTRL-In) FIFO type as control.
  - b Take the endpoint #0 (CTRL-In) FIFO out of reset by clearing CLR.
  - c Define the endpoint #0 (CTRL-In) FIFO direction as in.

- 11 Connect USB device to USB bus using a pullup resistor to D+ provided by the system.
- 12 Process USB enumeration requests until SET CONFIGURATION or SET INTERFACE interrupt is received to kick off dynamic programming of the USB device.
- 13 Read CFG, INTF, and ALT values from the Device Control/Status register.
- 14 Wait for SETCSR to be cleared in the Device IP Programming register.
- 15 Write 0x0200\_0001 to the Physical Endpoint Descriptor #2 register.
  - a Define the endpoint number as 0x1.
  - **b** Define the endpoint direction as *out*.
  - c Define the endpoint type as bulk.
  - **d** Define the configuration as 0x1.
  - e Define the alternate as  $0 \times 0$ .
  - f Define the interface as  $0 \times 0$ .
  - g Define the max packet size as 64 bytes.
- 16 Write 0x0200\_00D2 to the Physical Endpoint Descriptor #3 register.
  - a Define the endpoint number as 0x2.
  - **b** Define the endpoint direction as *in*.
  - c Define the endpoint type as bulk.
  - d Define the configuration as 0x1.
  - e Define the alternate as  $0 \times 0$ .
  - f Define the interface as  $0 \times 0$ .
  - g Define the max packet size as 64 bytes.
- 17 Write 0x0000\_6060 to the FIFO Interrupt Enable #1 register.
  - a Enable the endpoint #2 NACK interrupt by setting NACK4.
  - **b** Enable the endpoint #2 ERROR interrupt by setting ERROR4.
  - c Enable the endpoint #1 NACK interrupt by setting NACK3.
  - d Enable the endpoint #1 ERROR interrupt by setting ERROR3.

. . . . . . . .

- 18 Write 0x0400\_0000 to the FIFO Packet Control #3 register.
  - a Define the endpoint #1 max packet size as 64 bytes.
- 19 Write 0x0400\_0000 to the FIFO Packet Control #4 register.
  - a Define the endpoint #2 max packet size as 64 bytes.
- **20** Write 0x0020\_0000 to the FIFO Status and Control #3 register.
  - a Define the endpoint #1 FIFO type as bulk.
  - b Take the endpoint #1 FIFO out of reset by clearing CLR.
  - c Define the endpoint #1 FIFO direction as *out*.
- 21 Write 0x0024\_0000 to the FIFO Status and Control #4 register.
  - a Define the endpoint #2 FIFO type as bulk.
  - b Take the endpoint #2 FIFO out of reset by clearing CLR.
  - c Define the endpoint #2 FIFO direction as in.
- 22 Write 0x0000\_0003 to the Device IP Programming Control/Status register.
  - a Set DONECSR to indicate that the USB device programming is finished.
- 23 Wait until SETCSR is cleared in the Device IP Programming Control/Status register.
- 24 Process FIFO endpoint and DMA interrupts as data moves through the system.

NetSilicon, Inc. (Corporate Headquarters) 411 Waverley Oaks Road, Suite 304 Waltham, MA 02452 U.S.A.

Toll Free: 800 243-2333 Phone: 781 647-1234 Fax: 781 893-1338

Web: http://www.netsilicon.com/

Email: info@netsilicon.com

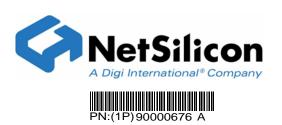